## **How to Setup Contract Parameters in Starting Numbers**

- 1. Log in as **Admin user**
- 2. On user's menu panel, go to **System Manager** folder then click **Starting Numbers**
- 3. On Starting Numbers screen, select Contract Management. **Digits** column and **Parameters** panel will show

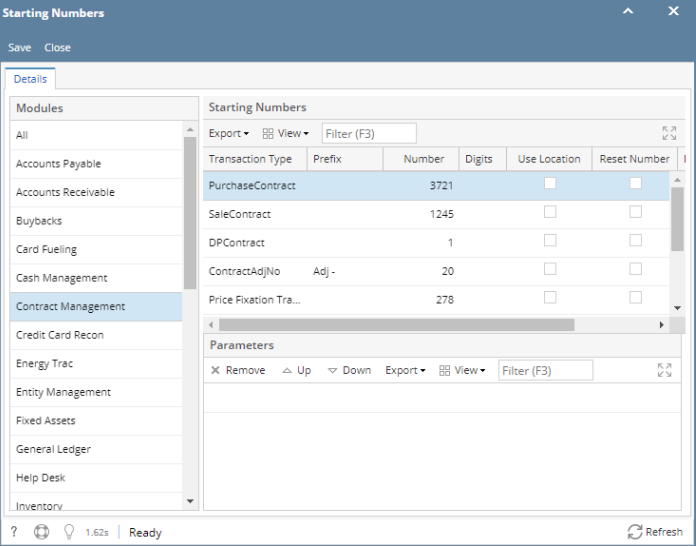

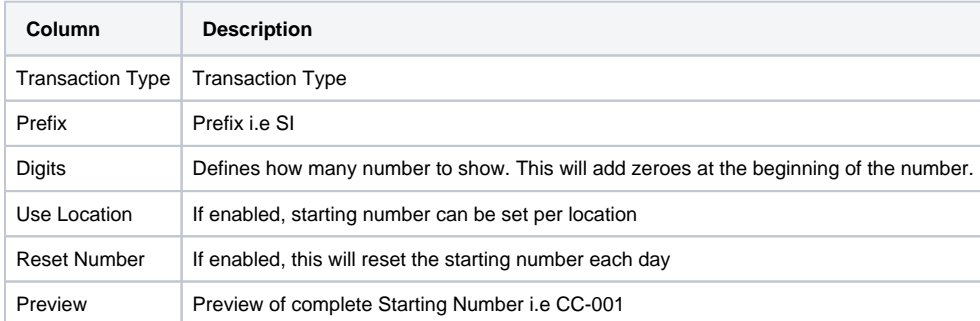

- 4. Select a transaction type then enter a digit
- 5. Select a parameter:
	- a. -
	- b. /
	- c. MMYYYY
	- d. YY e.
	- f. YYYY YYMMDD
	- g. MON-YYYY
	- h. MON-YY
	- i. DD-MM-YY
	- j. DD-MMM-YYYY

## 6. Save the changes. Parameter in Preview should change base on order.

## Here is a sample:**Starting Numbers**

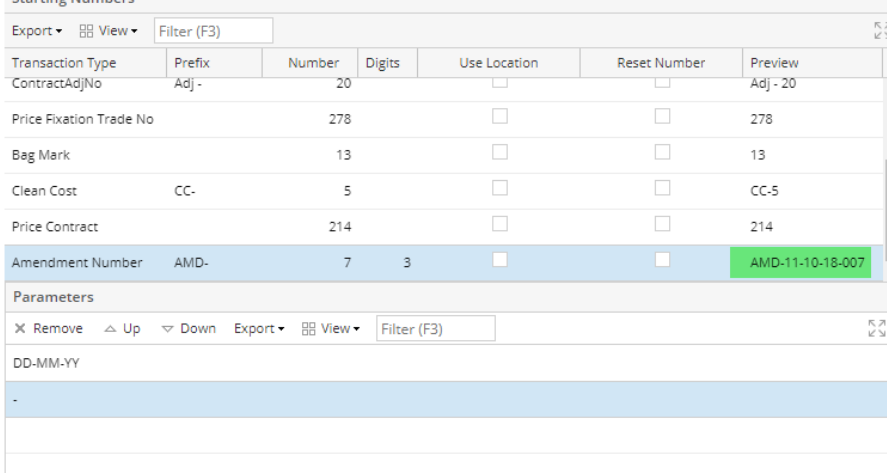